**H111** is equipped with a computer, projector, document camera, Blu-Ray player, and an Audio/Visual system with sound. The projection surface is also an interactive whiteboard and can be written on using dry erase markers.

## The room is also equipped with a microphone and wall mounted Web camera for virtual meetings.

- The **instructor computer** is mounted on and adjustable arm.
- If the computer screen is blank, move the mouse to wake it up. If it does not respond, press the power button located on the lower right corner of the computer.
- Log in by typing your network name and password.
- REMEMBER TO LOG OUT WHEN YOU ARE FINISHED.

The controls for the **projector power**, **volume** and **input source** are located on the wall to the left of the instructor console.

If you wish to connect other devices to the projector, use the HDMI cable on the console and press the **HDMI 2** button on the wall controller.

| ON OFF LAPTOP             |
|---------------------------|
| VOLUME<br>BLURAY<br>HOM 2 |
| Extron                    |

Adapters for most model laptops are also attached to the HDMI cable.

Additional **USB ports** are located the left side of the computer screen.

The **Blu-Ray** player is located on the underside of the console top opposite height adjustment handle.

Detailed instructions on how to use the document camera or the wall mounted web camera and microphone for Zoom or other remote presentations can be found on a separate instruction sheet.

The height adjustment handle can be located on the underside of the console surface top.

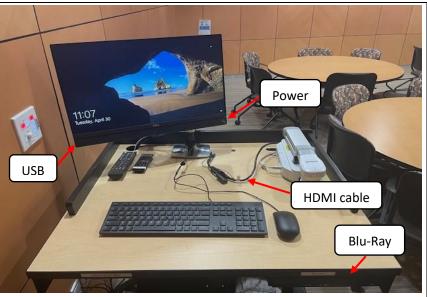

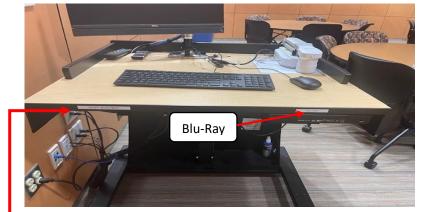

To adjust the height of the console, grasp the adjustment handle and squeeze towards you to release the mechanism. You can then raise or lower the console to desired height.

If you require any software or hardware that is not installed in this classroom, please contact your office manager.

For immediate technical assistance, please call the **I.T. Service desk at X3333** from any campus phone or any red help phone in a hallway or by calling **301.846.2509**.

For any non-urgent issues, please submit a ticket using the desktop icon or (<u>https://servicedesk.frederick.edu</u>) using your FCC username and password.